# DS9L Series

## I. Model Illustration

## DS9L Series 3 Phase Intelligent Energy Meter User Manual

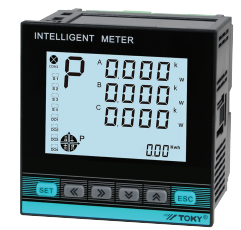

This series meters are widely applied to control system, SCADA system and energy management system, transformer substation automation, distributing net automation, residence community electrical power monitor, industrial automation, intelligent construction, intelligent switchboard, switch cabinet, etc. It is easy to install and maintain, simple connection, programmable setting parameters on meters or computer.

#### Features:

- ⊙Measure Items: 3 phase Voltage/Current/Active Power/Reactive Power/Frequency/ Power Factor etc, totally 28 parameters
- ⊙Two switch input and two switch output (4 switch input can be ordered )
- ⊙True effective value measurement
- ⊙With RS485 interface, Modbus RTU communication protocol
- ⊙With forward and backward kwh record function. It can record the import and export kwh separatedly

#### <u>î∖</u> Warning

 comply with the instruction. An accident may happen and product may be damaged if operation does not

**TOKY** 

National High-tech Enterprise National Standard Draft Unit KKDS9L-D01E-A/0-20231031

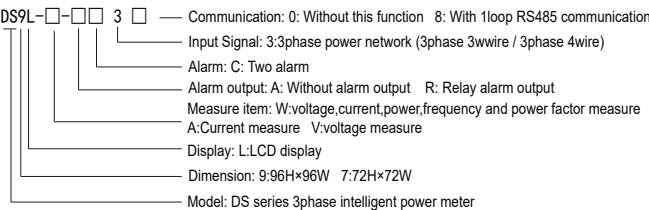

#### II. Model Example

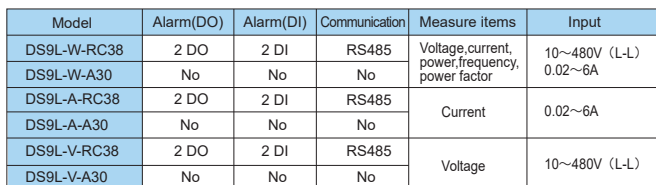

### III. Main Technical Parameters

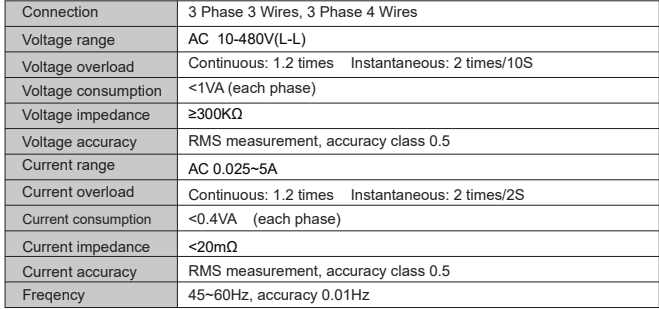

page 1

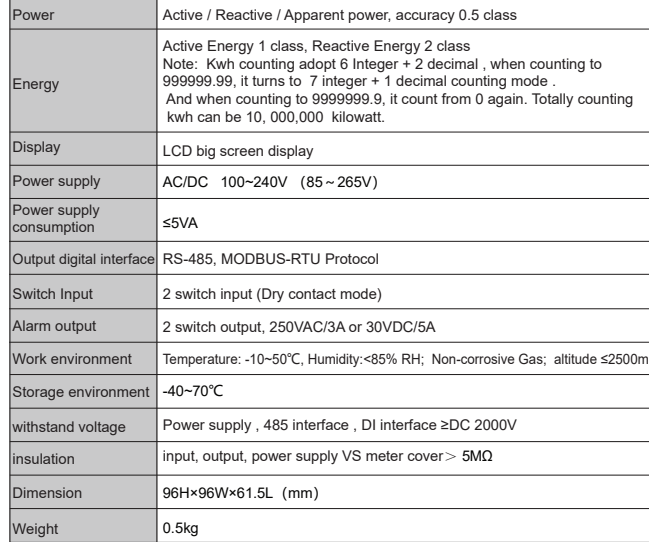

#### IV.Dimension and Mounting Size (unit:mm)

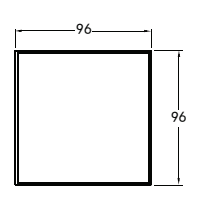

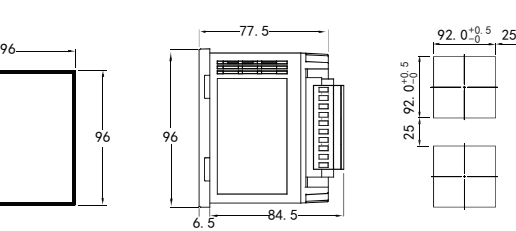

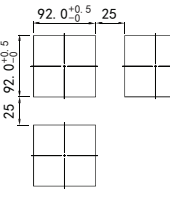

Panel Size Side-face Size Copen hole size

V. Wire connection

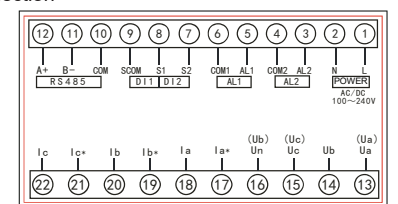

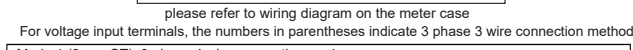

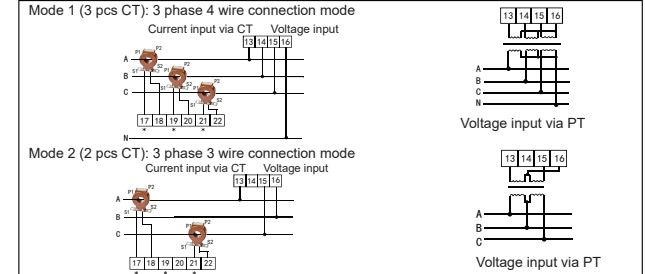

Explanation:<br>Explanation: Input voltage should not be higher than the rated input voltage of meter, otherwise<br>a PT should be used.<br>B. Current input: Standard rated input current is 5A. A CT should be used when the input cu

bigger than the used when the input current is SA. A CT should be used when the input current is bigger than 5A. If some other meters are connected with the same CT, the connection should be

serial for all meters. C. Please make sure that the input voltage is corresponding to the input current, they should have the same phase sequence and direction, otherwise the error may occur (power and energy).<br>D.The connection mode of meter which is connected to power network should depend on CT quantity.<br>For 2pcs of CT, it should be3 phase

E. Please pay attention to the difference between 3 phase 3 wire and 3 phase 4 wire connection. Wrong connection may lead to incorrect calculation of power factor, power and energy. Caution:

1.Power supply connection must be correct. 2.Pay attention on the phase sequence of voltage signal input. 3.Current signal input should be connected as per the connection drawing.

4.Connection mode should accord to the setting of user menu "LIN".<br>5.Energy pulse output is open collector output.<br>6. Isolation between power supply and circuid board, in case of leakage switch wrong actior

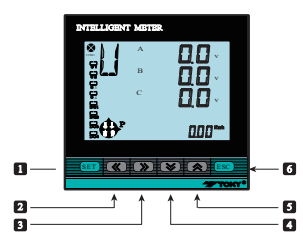

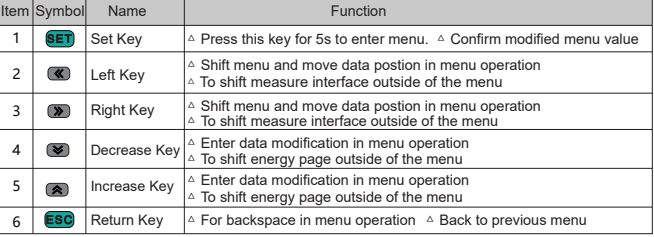

#### Measure and display interface illustration:

1. Under Measure Status, Press " **«** / **»** " key to switch display 3 phase phase voltage, line voltage,<br>current, active power, reactive power, power factor, total power, frequency, etc. 2. Press " \* / \* " key to switch display total Kwh , forward Kwh, backward Kwh, total Kvarh ,

forward Kvarh, backward Kvarh.

3. DO1, DO2: In Alarm Mode: used as alarm output status indication. Under switch remote control mode, indicate switch output status .

- 4. S1, S2, S3, S4 as switch remote control input status indicate; 2 switch input as default
- 5. COM flashing means communicate is acting.
- 6. P(Kwh) means Total Active Energy (algebraic sum of forward active energy and backward active energy); Q(Kvarh) means Total Reactive Energy (algebraic sum of forward reactive energy and backward reactive energy).

Note:Representation method of 26 English letters

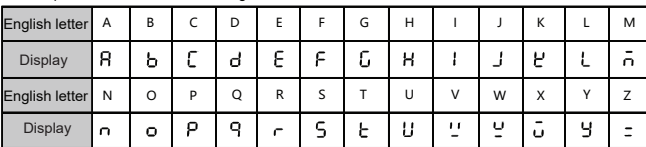

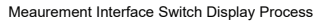

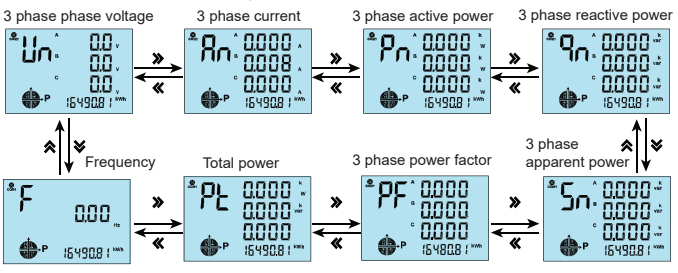

(note: in 3 phase 3 wire status only dislay 3 phase line voltage, current, total active power, reactive power, total power factor, frequency )

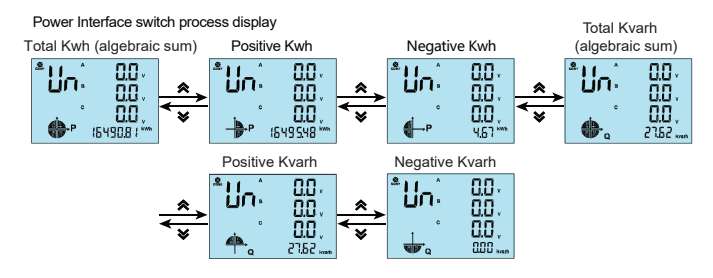

## VII. Menu Modification Instruction

Under measurement interface status :

- 1. Press SET Key more than 5 seconds, if setting password, it will pop up a dialog box,
- input the correct password to enter into user menu, to modify parameter.<br>" If the present display is 1st level, press SET Key enter into next level display, press " **« \* \*** key to change menu subitems

4. If present display is 3rd level, press "❤", " �" to flash the digit, press" ≪", "�" to move<br>position , press"❤", "�" Key to modify value; press SET Key to save setting value when flashing; if press ESC Key, set value will not be saved and return to the 2nd level display. 3. If the present display is 2nd or 3rd level, press ESC Key, return to previous display. 5. After modifying the parameters, press SET Key more than 5 seconds or press ESC Key to exit user menu and enter into measuring status.

page 3

#### Menu Structure and Function Description

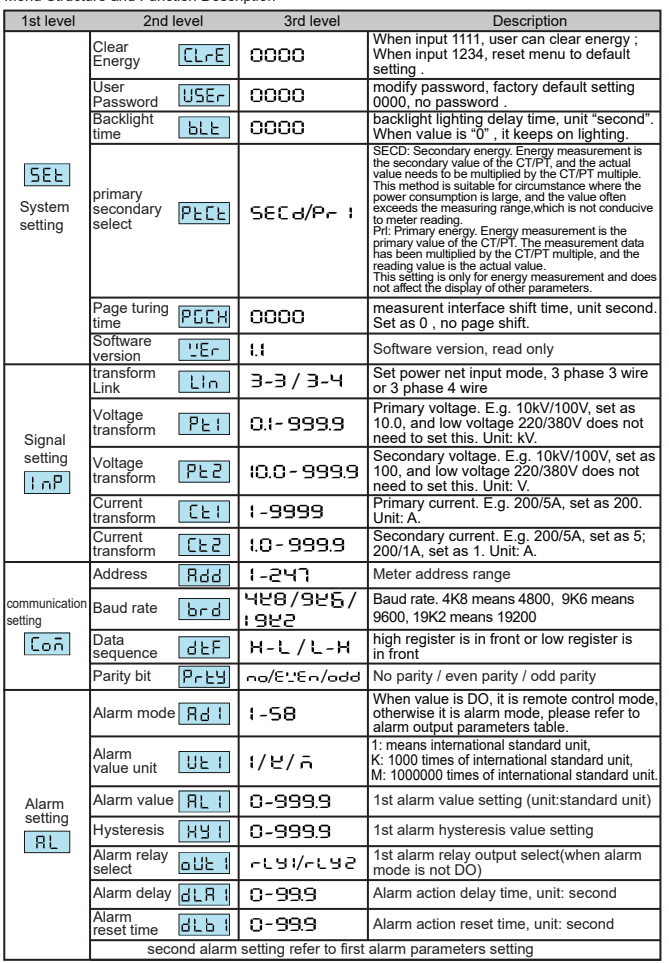

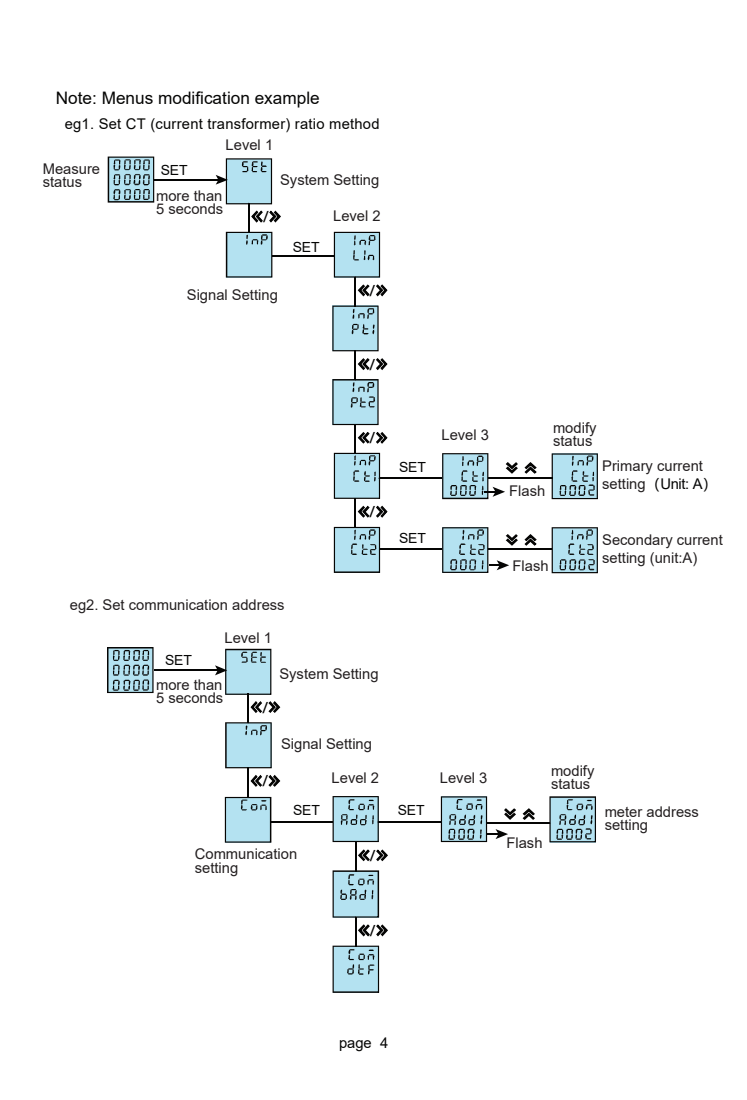

Reference table : Reference table for alarm output electric parameters

1. DO1 , DO2 function can be used for remote control electric equipments. When using this function, set the alarm mode as 0(DO), otherwise DO1, DO2 used as AL1, AL2 output. DO1, DO2 function control can set set by RS485

2. After the meter power on and running for 5seconds , alarm function begin to work normally.

Reference table for alarm output electric parameters

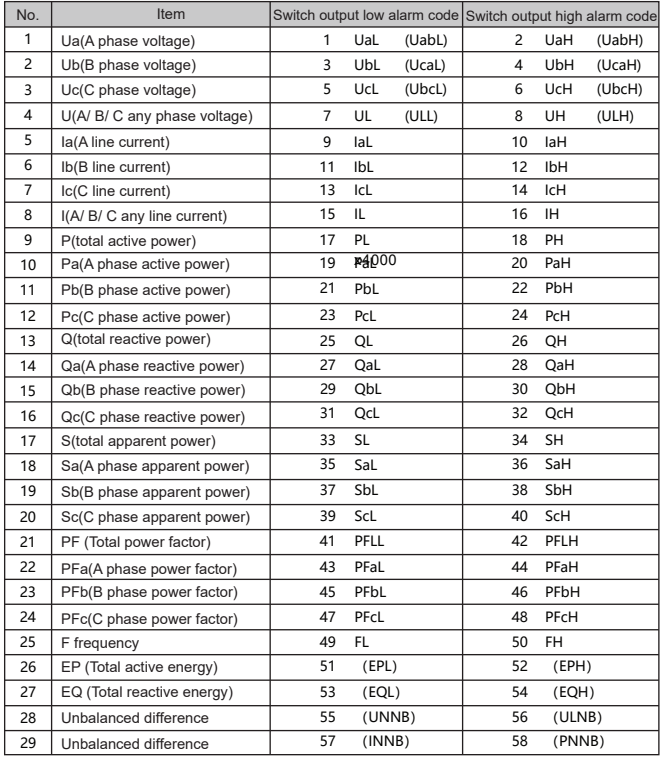

Note: The parameters in parentheses are 3 phase 3 wire corresponding alarm parameters . And each single phase power parameters are not alarmed.

VIII. Modbus communication protocol&Modbus-RTU protocol introduction

- 1. The meter adpots Modbus RTU communication protocol,RS485 half duplex communication, adpots 16 digit CRC check,the meter does not return for error check.
- 1.1 All the RS485 communication should comply with host/slave method. Under this method, information and data transmit between one host and maximum 32 slaves (monitoring equipment);
- 1.2 Host will initialize and control all information transmitted in RS485 communication loop.
- 1.3 In any case, communication can never be started from a slave.

1.4 All the RS485 communication is sending by packet . One data packet is a communication frame. One packet include 128 byte at most.

1.5 Host sending is named request, slave sending is named response.

1.6 In any case, slave can only respond to one request of host.

2. Data frame format:

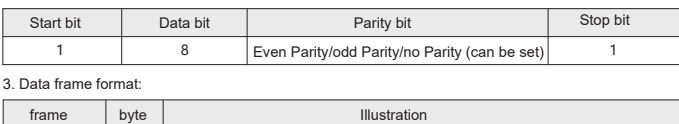

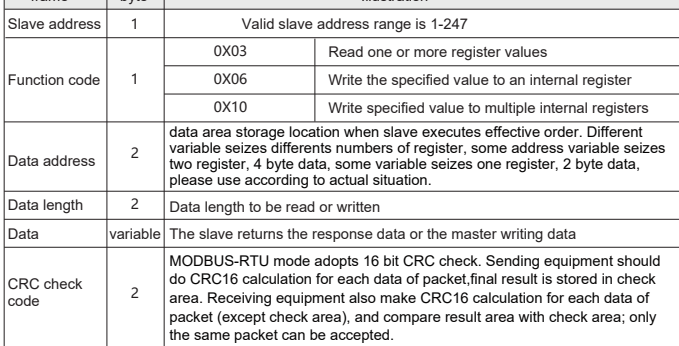

4. Abnormal communication processing

If host send a illegal data packet or host request a invalid data register, abnormal data response will happen. This abnormal data response is consisted of slave address, function code, error code and check area. When the high bit position of function code area is 1, it means the present data frame

is abnormal response. According to MODBUS communication requirement, abnormal response function code=request function code+0x80; when abnormal response, put 1 on the highest bit of function code. For example: if host request function code is 0x04, slave response function code is 0x84.

page 5

#### Below table illustrates the meaning of abnormal function code:

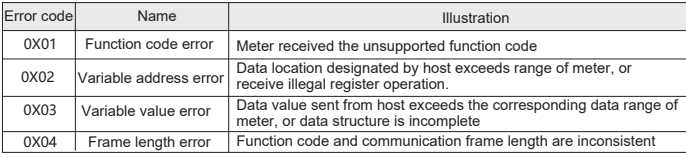

5. Communication frame delay

There should be an appropriate delay between the two frame requests of the master station for the<br>slave station to respond to the processing.When baud rate set as 9600, the recommended delay time<br>between two host request i

IV. Communication frame format illustration

1. Function code "03", read multi-channel register input For example, host reads UA (A phase voltage), suppose measured A phase voltage is 220.0V. Address code of UA is 0x4000, because UA is fixed data (4 byte), seizes 2 data register, the hexadecimal data of 220.0V is 0x0000898 (2200).

Message format sent by the host: (default high bit in front)

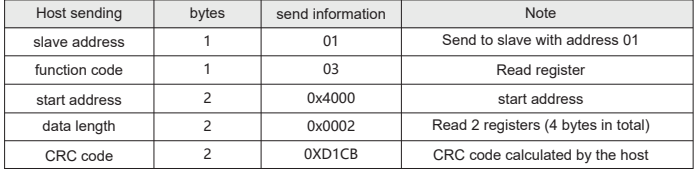

Message format returned by the slave response:

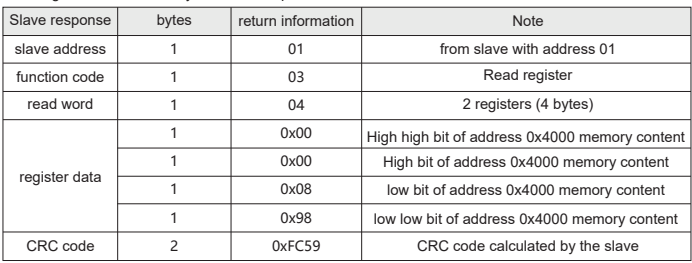

2. Function code "06": write single register

For example: Host writes fixed data, 1st alarm mode is AD1. Suppose the address code of AD1 is 0x4900, because AD1 is fixed data, seizes 1 data register, decimalist code of 11 is 0X000B.

#### Message format sent by the host:

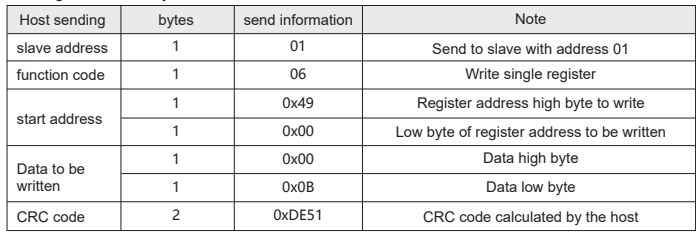

Message format returned by the slave response correctly:

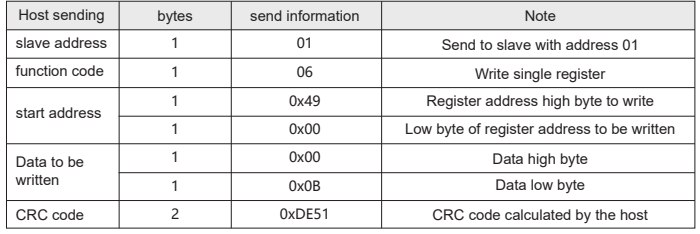

3. Function code "10": write multiple registers

For example: Host writes fixed data, 1st alarm mode is AD1.Suppose the address code of AD1 is 0x4900, because AD1 is fixed data, seizes 1 data register,decimalist code of 11 is 0X000B.

Message format sent by the host:

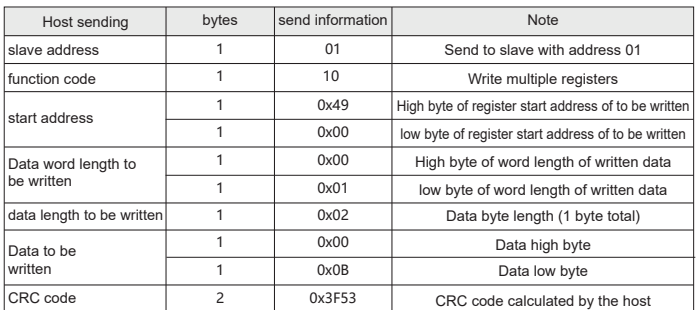

Message format returned by the slave response correctly:

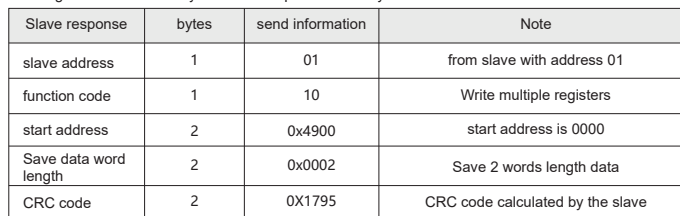

#### 4. The process of generating a CRC: (Can refer to program example as below)

4.1 Preset a 16 bit register as 0FFFFH(All 1), call it CRC register.

4.2 XOR the first 8-bit binary data (the first byte of the communication information frame) with the lower 8 bits of the 16-bit CRC register and put the result in the CRC register.

- 4.3 Shift the contents of the CRC register to the right by one bit (towards the lower bit) and fill the highest bit with 0, and check the shifted-out bit after the right shift;
- 4.4 If the shift-out bit is 0, repeat the third step( move to right by one bit again) . If the shift-out bit is
- 1,CRC register and polynomial A001 (1010 0000 0000 0001) XOR; 4.5 Repeat steps 3 and 4 until 8 times to the right, so that the entire 8-bit data has been processed;
- 4.6 Repeat steps 2 to 5 to process the next byte of the communication information frame;
- 4.7 After calculating all the bytes of the communication information frame according to the above steps, exchange the high and low bytes of the 16-bit obtained CRC register .

4.8 The final content of the CRC register is: CRC code.

# Attached: CRC calculation C language source code

unsigned int GET\_CRC(unsigned char \* buf,unsigned charnum)

else

 unsigned chari,j; unsigned int WCRC = 0xffff;  $for(i=0:i$ 

{

{

}

0x4800 Link mode | 1 | short

0x4803 Current transform CT1 | 1 | short | R/W

 $0x4805$  communication address 1 | 1 | short | R/W 0x4806 | Baud rate 1 | 1 | short | R/W

0x4804 Current transform CT2 | 1 | short | R/W

0x4802 | Voltage transform PT2 | 1 0x4801 | Voltage transform PT1 | 1

> Data format 1 communication address 2 Baud rate 2 Data format 2

 switch input Remote control input

1st alarm mode 1st alarm unit 1st alarm unit value 1st hysteresis value 1st alarm output mode

 WCRC ^ =(unsigned int)(buf[i]); //Cyclic redundancy check  $for(j=0; j<8; j++)$ 

if(WCRC & 1){WCRC >>=1;WCRC ^=0XA001;}

 $WCRC \gg 1$ ;

short short short short  $chort$ short short short short short short short short

Reserve and extension

system setting parameters list

R

R/W

R/W

R/W R/W R/W R/W

R R/W

R/W R/W R/W R/W R R/W R/W

0.1  $0.1$ 

no decimal poir

0.1s  $0.1s$ 

no decimal point

attach 3

fixed decimal point

fixed decima point

 $0.1kV$  $0.1V$  $1A$ 0.1A

no decimal point attached 1

Fixed decimal point fixed decimal point

attached 2

reserve

attached 4 attached 5 attached 6

no decimal point

short short short short short short short

1 1

Reserve and extension

Alarm parameters list

switch output  $\begin{vmatrix} 1 & \text{short} \end{vmatrix}$  short  $\begin{vmatrix} R \end{vmatrix}$ 

1 1

1

1 1

}

## return(WCRC);//obtain CRC code

}

1 2

0x480c 0x480d

0x4807 0x4808 0x4809 0x480a 0x480b

0x4900 0x4901 0x4902 0x4903

0x4905  $0 \times 4904$ 

5 6

7

3 4

 $\overline{1}$ 2

14

# X. DS9L parameter address reflection table

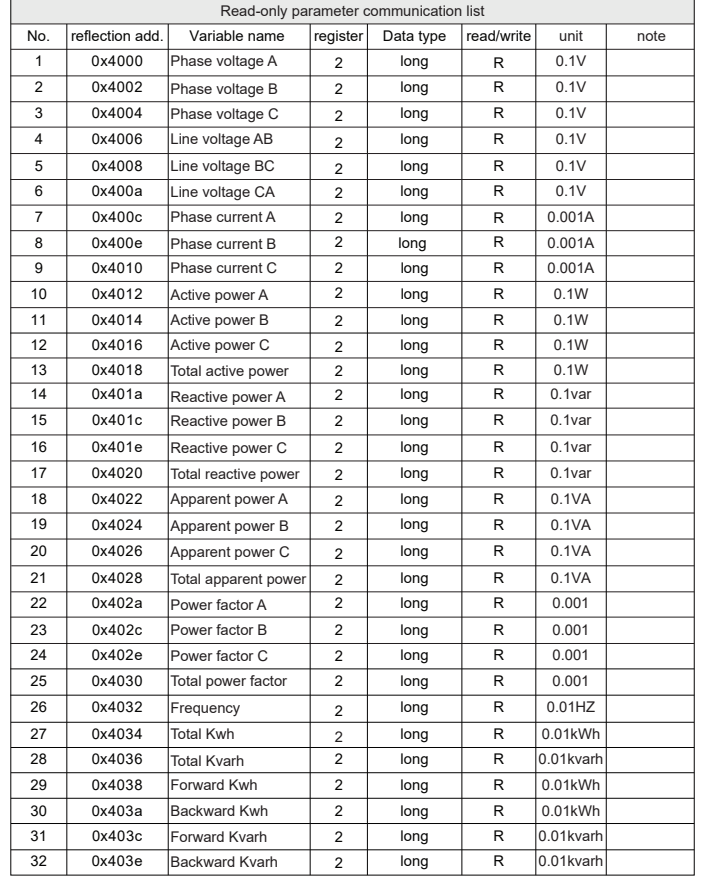

page 7

Attached 2: Communication baud rate

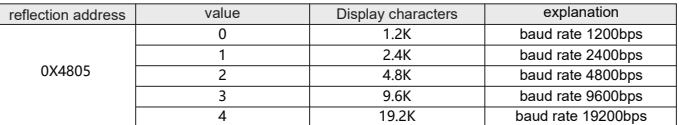

Attached 3: Alarm unit

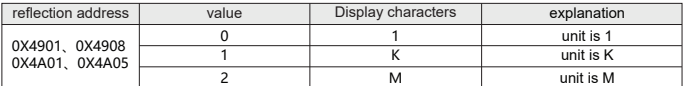

Attached 4: Alarm output status indication

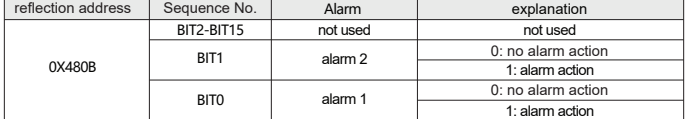

Attached 5 : Switch input status indication

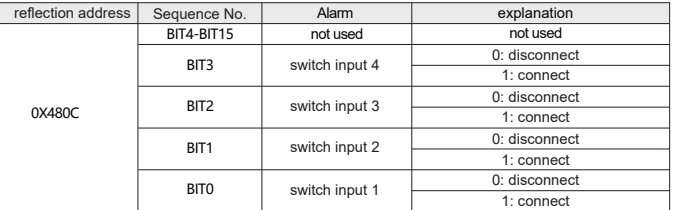

Attached 6 : Remote control output command explanation

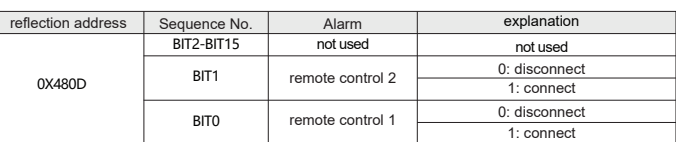

# The 2nd or more alarm communication addresses read from the end of 1st alarm address extension. Reserve and extension Attached 1: Wire connection mode description:

1st alarm action delay  $\begin{vmatrix} 1 \\ 1 \end{vmatrix}$ 0x4906 1st alarm reset delay 1

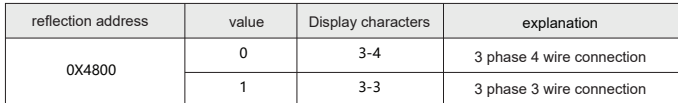